# **Bounce Back: The Exponential Pattern of Rebound Heights**

*Lab Prompt:* When a ball bounces up and down on a flat surface, the maximum height it reaches decreases from bounce to bounce. In fact, the maximum height decreases in a very predictable way for most types of balls. The relationship between the maximum height attained by the ball on a given bounce (which we will call the *rebound height*) and number of bounces that have occurred since the ball was released is an exponential function

$$
y = ab^x
$$

where  $\nu$  represents the rebound height,  $x$  represents the bounce number,  $a$  is the release height, and b is a constant that depends on the physical characteristics of the ball used.

It's easy to see where this model comes from: Let's say that the ball is released from height  $a$ . Then on each bounce, it rebounds to a fraction  $b$  of the previous maximum height. After zero, one and two bounces the ball will attain a maximum height of a, ab,  $(ab)b = ab^2$ , and so forth. The relation above is generalized for any *x* number of bounces.

In this activity, you will collect motion data for a bouncing ball using a Motion Detector. You will then analyze these data to test the model  $y = ab^x$ .

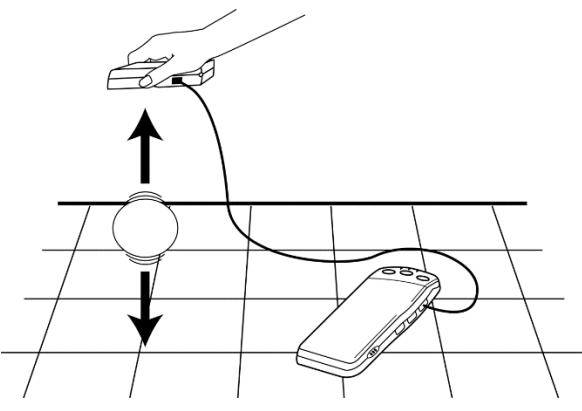

# **LEARNING OUTCOMES**

- $\triangleq$  Record the successive maximum heights for a bouncing ball.
- $\triangleq$  Model the bounce height data with an exponential function.

# **MATERIALS**

- Computer (one per group needed) Motion Detector (green device)
- Vernier computer interface (grey device) Ball (a basketball works well)
- Logger *Pro* (software on computer)
- 
- 

# **GROUP ROLES**

- Device Operator (**DO**) connects & operates the motion detector
- Computer User (**CU**) runs the Logger Pro Supervisor/Data Recorder (**S**)– ensures software
- Bouncer (**B**)– releases ball
	- accurate data is collected & records results

## *Logger Pro 18* **PROCEDURE**

- 1. (**DO/S**) Connect the Motion Detector to the DIG/SONIC 1 channel of the Vernier computer interface.
- 2. (**CU/S**) Start Logger *Pro*. In the *Real-World Math with Vernier* folder, open the file "18 Bounce Back."
- 3. **(DO/S)** Hold the Motion Detector about 1 to 1.5 meters (3 to 5 feet) above the floor, pointing straight downward.

**(B/S)** Practice dropping the ball so that it bounces straight up and down beneath the Motion Detector. Let the ball bounce on a smooth, level surface, and minimize the ball's sideways travel. Dropping the ball from a height of about 1 meter works well. Do not allow anything to obstruct the path between the Motion Detector and the ball while data are being collected.

**(DO/S)** If the ball does move sideways slightly, move the Motion Detector **horizontally** to stay above the ball.

- 4. **(DO/S)** To make the floor the zero reference, hold the Motion Detector as you practiced.  $(CU/S)$  Click the  $\boxed{g}$  button.
- 5. **(DO/S)** With the Motion Detector still at the same height at which you zeroed it,  $(CU/S)$  click  $\triangleright$  collect to begin data collection.

**(B/S)** Drop the ball under the detector as you practiced earlier. Data collection will run for five seconds.

6. (**CU/S**) Examine the position *vs*. time graph. Your distance *vs.* time graph should contain a series of **at least five smoothly changing parabolic regions**. Ideally, your data should look similar to this:

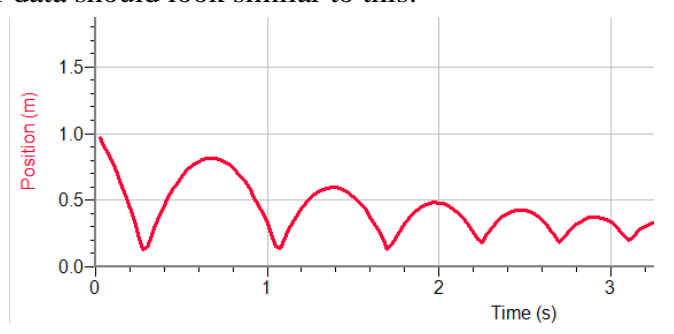

(**S**) Check with your instructor if you are not sure whether you need to repeat the data collection. Redo the previous step if you need to repeat data collection.

# **ANALYSIS**

- 1. To compare your position data to the model for bounce height, read the maximum height of each bounce from your distance *vs*. time data.
	- a. (**CU/S**) Click once on your graph to make it active. (**CU/S**) Click on the Examine button,  $\mathbb{F}_{\infty}$ , to read values from your graph.
	- b. (**CU/S**) Use the mouse to trace across your graph. Start with the initial release height, and call that bounce number zero.

(**S**) Record the consecutive maximum rebound heights for the next five bounces. Record these values, rounded to the nearest 0.001 m (3 decimal places), in your data table.

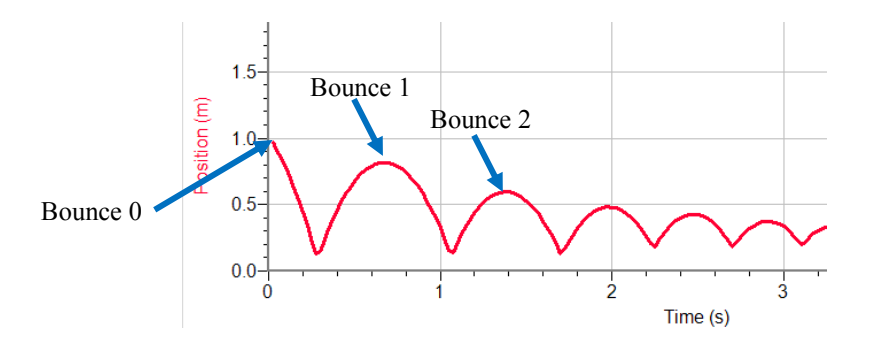

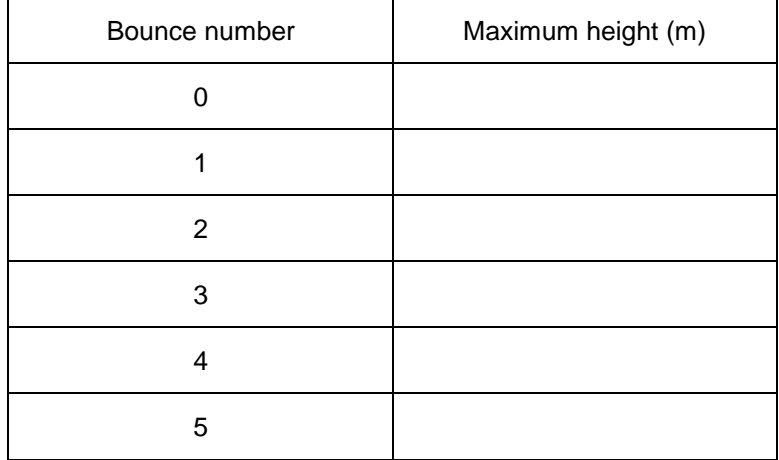

- 2. Now enter the information from your data table into lists on your computer. Your table has columns for Bounce Number, N, as well as the Maximum Height attained.
- Bounce #  $(s)$  $\frac{0.025}{0.050}$ 0.91 0.075 **DR4**  $\frac{0.075}{0.100}$ 
	- a. (**CU/S**) Click in the first cell in the Bounce Number column. Enter Bounce #s 0 to 5.
	- b. (**CU/S**) Click in the first cell in the Maximum Height column, and enter the initial release height and the subsequent maximum heights for each bounce in turn.
- 3. The lower graph is rebound height *vs*. bounce number (that is, the data you just entered). Our model is an exponential function:  $y = ab^x$ , where y is the rebound height and x the bounce number.  $\alpha$  and  $\beta$  are two parameters that you need to determine.  $\alpha$  represents the starting height (sometimes called the zeroeth bounce!), or the height before the first bounce. That is the height on the  $x = 0$  line of your data table, which is also the *y*-intercept.

## (**S/B/CU/DO/S**) **Analysis Question 1**.

Use the function  $y = ab^x$  to explain why a is equal to the *y*-intercept.

- 4. To determine the parameter,  $b$ , you can plot the model equation and try different values for  $b$ until one fits best. First, you need to enter the exponential model.
	- a. (**CU/S**) Click once on the lower graph to make it active.
	- b. (**CU/S**) From the Analyze menu (in top toolbar), choose Curve Fit. Select the Manual Fit Type option.
	- c. (**CU/S**) Click the Define Function button.
	- d. (**CU/S**) Enter the expression  $a * b^{\wedge} N$  in the Define Custom Function field. Click  $\sqrt{\alpha}$
	- e.  $(CU/S)$  Enter your ball's initial height in the  $\alpha$  field.
	- f. **(CU/S)** Note that the default value for  $b$  is 1.00. Click on the "+" and "−" buttons next to the field to adjust the value until the model fits the data as best it can. To get an even more accurate model, click ∆ to make the step size smaller.
	- g.  $(CU/S)$  Click  $\overline{\circ}$  to return to the main graph.

## (**S/CU/B/DO**) **Analysis Question 2**.

Use the parameters from Step 4 and write the optimized model equation.

h. (**CU/S**) Remove the fit by clicking the close box of the fit floating box on the graph.

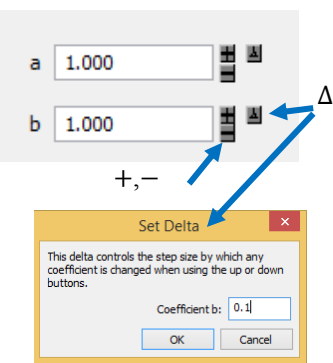

Curve Fit

 $\mathbf{A}$ 

 $\bigoplus$ 

Define Function...

Fit Type:

○ Automatic

Delete Function

Create Calculated Column

Manual Fit

**O** Manual

5. The exponential equation  $y = ab^x$  can be made into a linear equation by taking the log of both sides:

 $y = ab^x$  $\ln y = \ln(ab^x)$  $=$  ln  $a$  + ln( $b^x$ )  $=$  ln  $a + x \ln b$  $=$  (ln b)x + ln a

That is, a graph of  $\ln y$  *vs.* x is linear, with a slope of  $\ln b$  and *y*-intercept of  $\ln a$ . Logger *Pro* can draw such a graph for you.

- a. (**CU/S**) Click the *y*-axis label on the lower graph.
- b. (**CU/S**) Choose ln Max.
- 6. (**CU/S**) Since the graph is nearly linear, click the Linear Fit button,  $\mathbb{R}$ .

## (**S/CU/B/DO**) **Analysis Question 3**.

Use the parameters on the screen to write the fitted linear equation.

## (**S/CU/B/DO**) **Analysis Question 4**.

How well does the linear regression fit the data of ln(rebound height) versus bounce number?

## (**S/CU/B/DO**) **Analysis Question 5**.

Use the values of  $\alpha$  and  $\beta$  that you determined to find  $\ln \alpha$  and  $\ln \beta$ . Record these values.

How do these values compare with the linear regression constants  $\alpha$  and  $\beta$ ? Do they match? Explain why they *should* match. (**Hint:** Compare the equations  $\ln y = (\ln b)x + \ln a$  and  $y = mx + k$ .)

## (**S/CU/B/DO**) **Analysis Question 6**.

Suppose that you repeat this activity using a ball that is not as resilient as the ball you used. For example, if you used a basketball, imagine that some air is let out of it, and then the exercise is repeated. Would the constants a and b in the equation  $y = ab^x$  be affected by this? How?

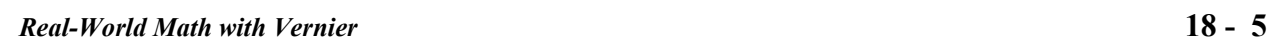

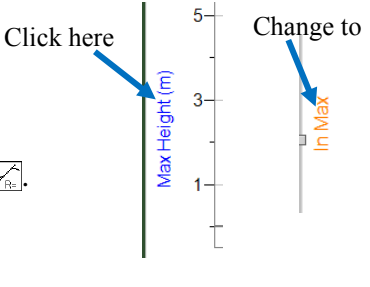